## *There Was No Data Found with the Parameters Entered*

You run a report and you get the dreaded message:

There was no data found with the parameters entered. Change your prompts and click on Apply to run the report again.

What happened? There are a few possibilities.

1. The parameters entered conflict with each other.

When no data is found always check your prompt parameters because you may have a parameter value entered that does not work with another parameter. For example, the *Award #* entered may not be linked to the *Project #* entered, or the *PTA* selected has no costs related to the *Exp Type* entered.

**TIP:** Enter as few prompts as possible. For example, if your project has a single associated PTA, use the *Project #* prompt rather than both *Project #* and *Award #*.

2. There was a data entry error when entering the prompts.

The values entered must be exact, including character case. For example, if *IMSS.Admin* is entered as the *Project #*, no transactions would be returned because the correct value is *IMSS.ADMIN.*

**TIP:** To ensure correct data entry, use the *Search…* functionality that is available with every parameter. Bonus: Character case doesn't matter when you are searching for a prompt value.

3. You have saved a *customization* as a default on the report.

Some users have reported running a report with parameters entered that they know are correct or have returned data in a similar report (e.g., *Cost Detail (Drill)* returns data, but *Cost Detail (Export)* does not. If this happens to you,

- Open the report from the *Report Listing* and click on *Continue* to run it with the default saved parameters.
- When it completes, click on the gear wheel in the upper right-hand corner and choose *Edit Saved Customization*.
- Change the default to *No Personalization*.

**TIP:** If you have a saved customization that you like because of the format of the report (adding columns, removing them, etc.), then run that report with a single FY Period (e.g., *Current Period*) and Project # or PTA. After it completes, save the customization as your default. With the limited parameters, it will run quickly, and then you can alter the parameters as needed.

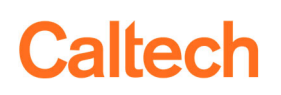

4. You do not have access to the transactions for the PTA.

In order to see any of a PTA's transactions you must have access to the PTA. In addition, in order to see any costs related to compensation, you must have salary-level access to the PTA. Before contacting IMSS Info Security, however, please make sure that the parameters are valid and that there are transactions associated with the PTA. For example, run the report for other FY Periods. If you continue to have no data returned, you can create a Help Desk Ticket for *IMSS Information Security*. For more information about access please see *Quick Guide ‐ Financial Data Access*.